# **BAB II**

## **TINJAUAN PUSTAKA & DASAR TEORI**

#### **2.1 Tinjuau Pustaka**

Dalam penelitian yang akan dikaji mengambil beberapa penelitian terdahulu sebagai acuan dan perbandingan yang akan dijadikan referensi penelitian ini.

Sujito dkk (2019) mengkaji *user inteface* dan *user experience* pada lumbung media, media penyimpanan online UNS. Kajian ini menggunakan *System Usability Scale* (SUS) dengan teknik kuesioner. Selanjutnya data yang diperoleh dianalisis menggunakan GOMS *Analysis*. SUS digunakan untuk mendapatkan nilai kegunaan dan GOMS digunakan untuk memprediksi waktu yang dihabiskan pengguna untuk mencapai tujuan disitus web dengan urutan langkah-langkah tertentu. Dari penelitian ini menghasilkan peningkatan yang signifikan dari website lumbung media sebelum dan sesudah dikembangkan. Lumbung media yang baru kini lebih efisien dan efektif digunakan untuk mendokumentasikan media pembelajaran.

Zulianti (2021) penelitian ini untuk membandingkan dua website menggunakan metode GOMS dengan teknik KLM yang merupakan teknik untuk menghitung selama melakukan proses pembelian. Hasil dari penelitian akan mengetahui perbandingan proses pembelian yang lebih antara website Bhinneka dan Elevenia. Penelitian ini juga melalukan kuesioner untuk mengetahui pendapat dari masyarakat tentang dua website *E-commerce* yang diteliti.

Sari (2022) penelitian ini dilakukan untuk mengetahui transaksi aplikasi Gojek menggunakan metode GOMS dengan teknik KLM yang merupakan teknik untuk menghitung waktu selama melakukan proses-proses transaksi dan menggunakan kuesioner untuk mengetahui pendapat dari masyarakat tentang layanan aplikasi Gojek dari sisi *user Experience.*

Marwanta Dkk (2023) Melakukan penelitian menganalis manakan yang lebih cepat dan efisien antara gojek dan grab dalam pemesanan layanan kendaraan dan makanan. Penelitian menggunakan metode GOMS analisis dengan teknik KLM. Hasil dari penelitian sebuah kesimpulan mengenai 3 aspek yang telah diteliti sebelummnya dalam bentuk pengamatan yang dapat digunakan oleh perusahaan.

Akbar (2023) melakukan penelitain dengan menganalisis *User Interface* dan *User Experience* menggunakan GOMS pada website gramedia.com. dipenelitian ini akan dilakukan perhitungan dengan teknik KLM untuk mengetahui efisiensi waktu saat menggunakan website gramedia.com. dan juga menggunakan kuesioner untuk mengetahui pengalaman pengguna. Hasil dari penelitian ini akan mengetahui apa yang harus dievaluasi dari website gramedia.com.

Rangkuman dari tinjauan pustaka terdapat pada tabel 2.1 Tabel perbandingan penelitian.

| <b>Penulis</b>          | Judul                                                                                                    | Fokus dan<br>Tujuan                                                                                                    | Perbandingan                                                                                                    |
|-------------------------|----------------------------------------------------------------------------------------------------|----------------------------------------------------------------------------------------------------|----------------------------------------------------------------------------------------------------|
|                         | <b>Penelitian</b>                                                                                                    | <b>Penelitian</b>                                                                                                    |                                                                                                    |
| Sujito<br>dkk<br>(2019) | Analysis<br>$\sigma f$<br>An<br><b>User</b><br>Interface<br><b>User</b><br>and<br>Experience Using<br>System Usability<br>Scale and GOMS<br>Method                                                                 | Kajian ini menggunakan<br><b>System Usability Scale</b><br>(SUS) dengan teknik<br>kuesioner. Selanjutnya<br>data yang diperoleh<br>dianalisis menggunakan<br><b>GOMS</b> Analysis. SUS<br>digunakan untuk<br>mendapatkan nilai<br>kegunaan dan GOMS<br>digunakan untuk<br>memprediksi waktu<br>yang dihabiskan<br>pengguna untuk<br>mencapai tujuan disitus<br>web dengan urutan<br>langkah-langkah<br>tertentu. Dari penelitian<br>ini menghasilkan<br>peningkatan yang<br>signifikan dari website<br>lumbung media sebelum<br>dan sesudah<br>dikembangkan | Persamaan:<br>Menggunakan Teknik<br>kuesioner<br>Perbedaan : penelitian<br>menggunakan SUS<br>untuk mengetahui nilai<br>kegunaan                                                                                                |
| Zulianti<br>(2021)      | Analisis<br>User<br>Interface dan User<br>Experience<br>menggunakan<br>metode<br><b>GOMS</b><br>dengan<br>membandingkan<br>dua website<br>$E-$<br>Studi<br>Commerce<br>kasus<br>Bhinneka.com<br>dan Elevenia.co.id | Untuk mengetahui hasil<br>perbandingan proses<br>waktu pembelian dua<br>website E-commerce<br>yaitu bhinneka dan<br>elevenia. Penelitian ini<br>menggunakan kuesioner<br>untuk mengetahui<br>pendapat dari<br>masyarakat tentang dua<br>website ini.                                                                                                    | Persamaan:<br>Menganalisis<br>mengguanakn Metode<br>GOMS dan<br>perhitungan teknik<br><b>KLM</b><br>Perbedaan:<br>Penelitian<br>menggunakan objek<br>dua website untuk<br>membandingkan<br>proses pembelian yang<br>lebih cepat |
| Sari (2022)             | Analisis<br><i>User</i><br>Interface<br>dan<br><b>User</b><br>Experience<br>pada<br>layanan<br>Gojek                                                                                                    | untuk mengetahui<br>transaksi aplikasi Gojek<br>menggunakan metode<br>GOMS dengan teknik<br>KLM yang merupakan                                                                                                    | Persamaan:<br>menganalisis<br>menggunakan Metode<br><b>GOMS</b><br>Perbedaan : penelitian                                                                                                    |

**Tabel 2.1 Tabel Perbandingan Penelitian**

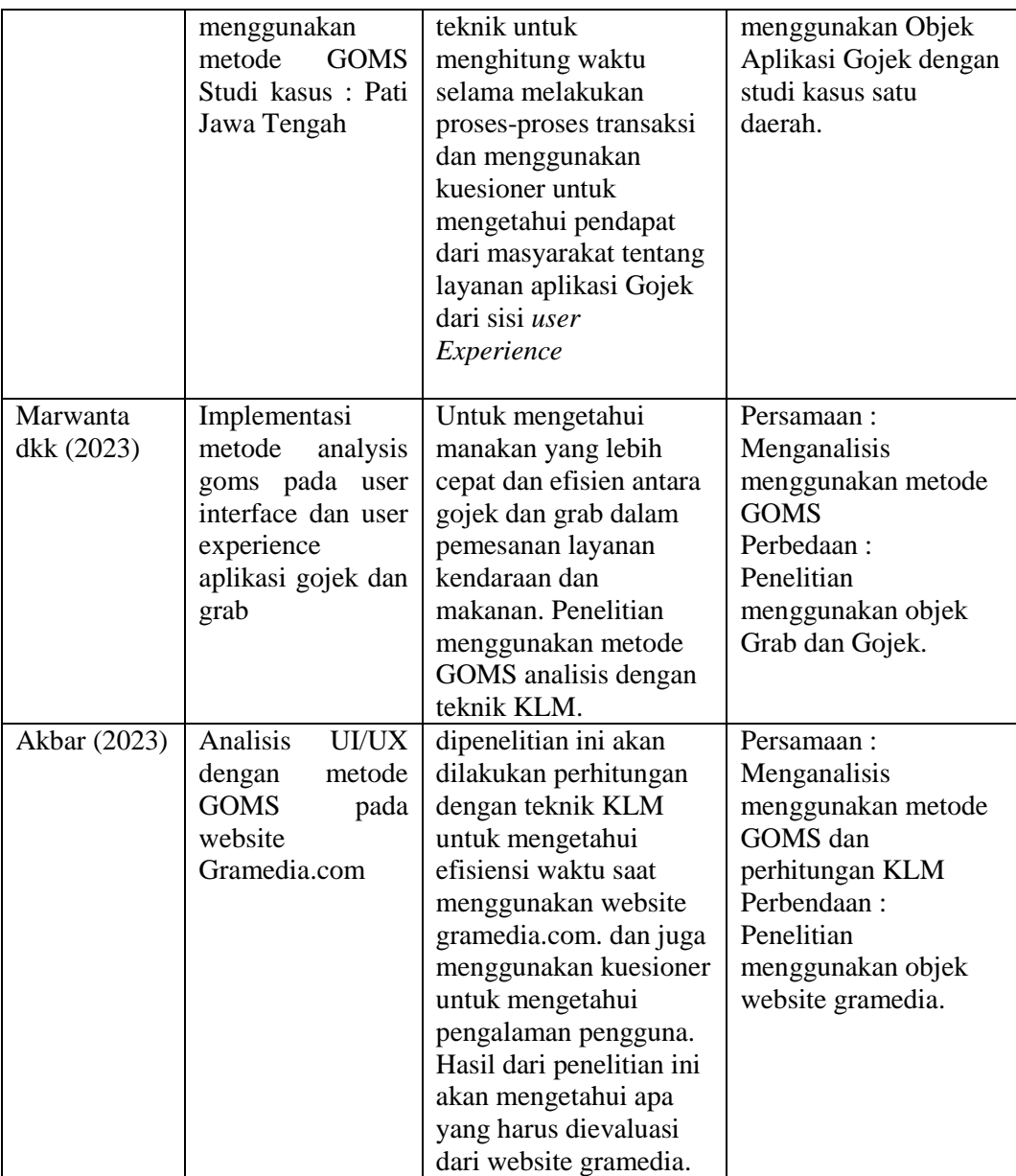

## **2.2 Dasar Teori**

#### **2.2.1 Gramedia.com**

Gramedia.com adalah toko buku online terbesar dan terlengkap di Indonesia yang menyediakan aneka buku berkualitas, alat tulis hingga perlengkapan kantor lainnya. Pada tahun 2016 hingga saati ini, Gramedia,com dikelola oleh PT. Gramedia Asri Media. Kini Gramedia,com telah terintegrasi dengan lebih dari 100 cabang toko Gramedia se-Indonesia. Konsumen dari Gramedia dapat berbelanja dan melakukan pembelian jdari Gramedia terdekat kota manapun. Dan pengiriman pundapat dilakukan dari seluruh toko Gramedia se-Indonesia. Misi dari Gramedia.com adalah meningkatkan literasi dan memberikan kemudahan akses pada dunia pengetahuan di seluruh Indonesia dengan memanfaatkan teknologi. Alamat gramedia tampilan gramedia tentang pembelian

#### **2.2.2 User Interface**

*User Interface* merupakan tampilan visual sebuah website yang menghubungan pengguna *(user)* dengan sistem. Menurut (Setiadi & Setiaji,2020) *User Interface* atau UI penting dalam sistem website atau aplikasi karena hampir semua operasi website menggunakan *user interface.* Dengan adanya *user interface* bertujuan untuk menjadikan website atau aplikasi mudah digunakan oleh pengguna, adapun tahapan-tahapan membuat *user interface* (Intentics Inc, 2017)

### a. *User Research*

*User Research* merupakan tahapan untuk mengetahui kebutuhan pengguna atau calon pengguna. Salah satu cara untuk mengetahui kebutuhan *user* adalah dengan melakukan wawancara.

b. *Design and prototyping*

*Design and prototyping* dimulai dari sketsa sederhana dan *wireframes*  dengan kesetiaan rendah untuk melanjutkan dengan *wireframes,mockup,* dan *prototypes* dengan kesetiaan tinggi.

## **2.2.3 User Experience**

*User Experience* (UX) merupakan pandangan atau respon seseorang berdasarkan partisipasi dan penggunaan suatu produk sistem serta layanan(ISO,2010). *User experience* (UX) menilai seberapa kepuasaan pengguna yang berkaitan dengan manfaat yang dirasa dan kemudahan yang didapat. UX mempunyai lima elemen dasar (Garret,2011) antara lain :

- a. Bidang Strategi, bidang yang terdapat dua bagian sebagai bisnis mendasar yaitu *Produck Objective* atau tujuan dari produk dan *User needs* atau kebutuhan penggunanya.
- b. Bidang Lingkup (*Scope Plane),* di bagian ini terbagi menjadi dua sisi yaitu *fungtional Specifications* dan *Content Requirements,* dari sisi konten spesifikasi harus ditentukan fitur apa yang akan ada pada produk, kemudian

pada konten menampilkan informasi secara matang seperti teks/kalimat, gambar, dan video yang sesuai dengan produk

- c. Bidang Struktur (*Structur Plane)*, merupakan tahapan dalam mempelajari perilaku dan pemikiran pengguna yang bertujuan untuk pemahaman dan penentuan struktur produk agar pengalaman pengguna sesuai dengan produk.
- d. Bidang Rangka(*skeleton plane)*, bagian tahapan visual yang perlu memikirkan *interface design, Navigation design* dan *Information design*. *Interface design* meliputi komponen seperti butto,liss,toggle,dll. *Navigation design* meliputi seberapa mudah user menggunakan produk/layanan yang dalam mencapai tujuannya. *Information design* meliputi seberap efektif informasi disampaikan kepada user.
- e. Bidang permukaan (*Surface plane)*, pada bidang merupakan visual akhir dari seluruh elemen UX. Di tahapan ini berkaitan jugadengan perancangan *sensory design* yang meliputi panca indra manusia. Bagaimana user melihat, mendengar, menyentuh, mencium, merasakan sebuah visual website.

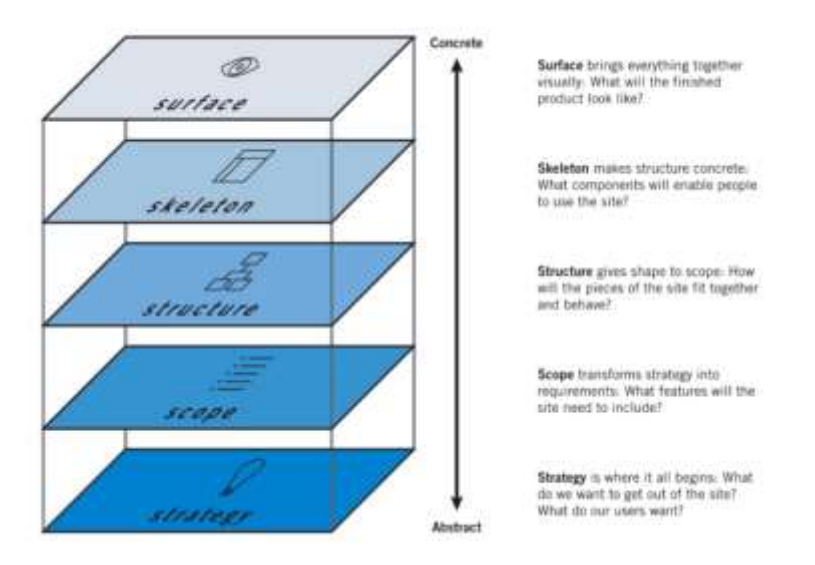

Kelima elemen dasar *User Experience* dapat dilihat pada gambar 2.1.

**Gambar 2.1 5 Elemen UX**

(Sumber : *https://medium.com/@hilmisalim*)

#### **2.2.4 GOMS Analysis**

GOMS *Analysis* merupakan singkatan dari *Goals, Operator, Mtethod, Selection*. *Goals* berarti tujuan yang ingin dicapai pengguna, *Operator* berarti tindakan dasar yang harus dilakukan pengguana didalam menggunakan sistem, *Method* yaitu cara-cara yang dapat dilakukan untuk mencapai tujuan dengan menggunakan *Operator* dan *Selection* berarti pilihan metode yang digunakan. Kinerja GOMS saling terkait dan sistematik. Hal pertama yang dulakukan adalah menentukan tujuan, kemudian dilakukan sebuah tindakan, menggunakan metode dan seleksi yang akan mencerminkan sudah tercapai atau belum tujuan yang telah ditetapkan di awal (Kieras, 1996).

*Keystroke Level Model* (KLM) adalah teknik sederhana dalam GOMS. KLM digunakan untuk meperkirakan waktu eksekusi dalam pengerjaan suatu tugas, analisis mendaftar urutan operator dan kemudian menjumlah waktu eksekusi untuk masing-masih operator.

Menurut Schrepp (2010), KLM memiliki tujuan jenis operator :

- 1. P (*Pointing*) : Posisi kursos *mouse* menuju target pada layar (1,10 detik)
- 2. C (*Click*) : Klik pada *mouse* (0,02 detik)
- 3. K (*Keystroking*) : Menekan tombol pada *keyboard* untuk mengetik satu karakter (0,35 detik)
- 4. M (*Mental Preparation*) : Persiapan mental (1,35 detik)
- 5. H (*Homing*) : Memindahkan tangan dari *mouse* ke *Keyboard* (0,40 detik)
- 6. D (*Drawing)* : Menarik garis menggunakan *mouse* (0.23 detik)
- 7. R (*Response*) : Waktu respon sistem (1 detik)

Cara perhitungan dengan menggunakan teknik KLM untuk proses pemesanan di website Gramedia :

- 1. Mencatat secara runtuk langkah-langkah yang dilakukan saat pemesanan seperti memindahkan kursos pada layar monitor, memegang *mouse*, mengetik karakter, menekan tombol *mouse* dan respon dari sistem.
- 2. Mengkategorikan setiap langkah yang dilakukan saat pemesanan masuk pada kategori yang sesuai dengan ketentuan operator dan waktu pengerjaan menurut schrepp.
- 3. Pada langkah yang masuk kategori *keystroking* akan dihitung setiap karakter.
- 4. Menjumlahkan total nilai untuk setiap kategori yang ada
- 5. Kalikan total nilai kategori sesuai dengan kategori nilai waktu menurut schrepp
- 6. Jumlahkan sesuai total nilai pada setiap kategori, hasil dari penjumlahan tersebut merupakan nilai dari perhitungan KLM dalam detik.

Contoh perhitungan KLM pada website Gramedia.com dengan mencari barang melalui kotak pencarian dan melakukan login secara manual :

- 1. Mengarahkan mouse ke tombol login(P)
- 2. Penggunan mengklik *mouse*(C)
- 3. Mengarahkan ke kotak *username*(P)
- 4. Klik mouse dikotak *username*(P)
- 5. Memindahkan tangan dari *mouse* ke *keyboard*(H)
- 6. Ketik email "ilham03" (4K)
- 7. Mengarahkan *mouse* ke kotak *passwordi*(P)
- 8. Memindahkan tangan dari *mouse* ke *keyboard* (H)
- 9. Ketik *password* "\*\*\*\*\*\*\*\*\*\*\*"(11K)
- 10. Mengarahkan *mouse* ke tombol login(P)
- 11. Klik *mouse pad* tombol login(C)
- 12. Menunggu respon sistem(R)
- 13. Mengarahkan *mouse* ke kotak pencarian produk(P)
- 14. Klik *mouse* pada kotak pencarian(P)
- 15. Memindahkan tangan dari *mouse* ke *keyboard*(H)
- 16. Ketik kata kunci "Bumi"(4K)
- 17. Mengarahkan *mouse* ke ikon pencarian(P)
- 18. Klik *mouse* pada ikon pencarian(P)
- 19. Pengguna mencari buku yang diinginkan dengan mengarahkan *mouse* ke gambar buku yang diinginkan(P)
- 20. Klik *mouse* pada gambar buku yang diinginkan(C)
- 21. Menunggu respon sistem(R)
- 22. Tampil gambar buku, pengguna mengarahkan *mouse* ke tombol navigasi *updown*(P)
- 23. Pengguna menekan *mouse* pada tombol *scroll* untuk melihat informasi(C)
- 24. Pengguna mengarahkan *mouse* ke tombol Format buku(P)
- 25. Klik *mouse* pada tombol format buku(C)
- 26. Setelah itu diarahkan kepilihan *warehouse(*P)
- 27. Mengarahkan ke kotak cari lokasi *warehouse*(P)
- 28. Memindahkan tangan dari *mouse* ke *keyboard*(H)
- 29. Ketik nama "Gramediasudirman"(16K)
- 30. Mengarahkan mouse ke tombol toko rekomendasi dengan nama gramedia sudirman (P)
- 31. Klik mouse pada tombol toko rekomendasi(C)
- 32. Mengarahkan *mouse* tombol beli sekarang(P)
- 33. Klik *mouse* pada tombop beli sekarang(C)
- 34. Mengarahkan *mouse* ke kotak alamat tujuan pengiriman(P)
- 35. Klik *mouse* pada kotak alamat(C)
- 36. Memindahkan tangan dari *mouse* ke *keyboard*(H)
- 37. Ketik alamat "Bangutapan,Bantul,Yogyakarta"(28K)
- 38. Memindahkan tangan dari *mouse* ke *keyboard*(H)
- 39. Ketik "081267474689"(12K)
- 40. Mengarahkan mouse ke kotak simpan(P)
- 41. Klik *mouse* pada kotak simpan(C)
- 42. Mengarahkan *mouse* ke kotak metode pengiriman(P)
- 43. Klik mouse pada kotak metode pengiriman untuk memilih via pengiriman(C)
- 44. Mengarahkan *mouse* ke metode pembayaran(P)
- 45. Klik *mouse* pada kotak metode pembayaran(C)
- 46. Mengarahkan *mouse* ke pembayaran yang dilakukan(P)
- 47. Klik mouse(C)
- 48. Mengarahkan *mouse* ke tombol bayar pesanan(P)
- 49. Klik *mouse* pada tombol bayar(C)
- 50. Buku sudah dipesan

### **Perhitungan**

 $=(22P \times 1.10) + (13C + 0.02) + (75 K \times 0.35) + (5H \times 0.40) + (2R \times 1)$ 

 $=$  54.66 detik